# **Advanced 3D Roughness Analysis Software**

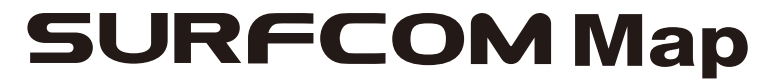

# **Versatile 3D Analysis, Simple Operation**

SURFCOM Map imports 3D roughness data measured with SURFCOM Series software for more than 30 **86274746** lysis.<br>A rich collection of analysis functions combines with simple operation to make SURFCOM Map the m<br>Sa analysis sa A rich collection of analysis functions combines with simple operation to make SURFCOM Map the m software available.

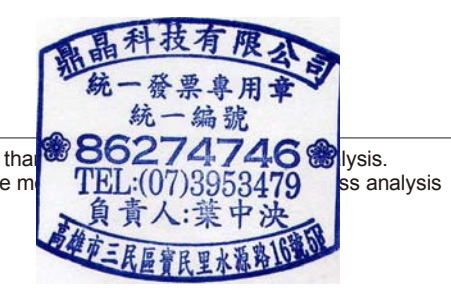

# **Rich Collection of Analysis Functions**

**More than 20 types of analysis, including color display, photograph display, contour line display, 3D display, load curve graph, and more.**

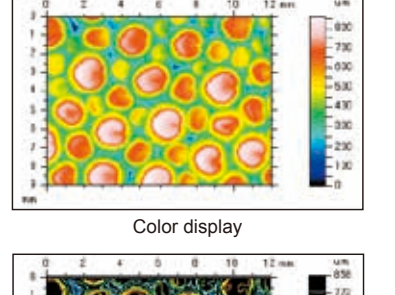

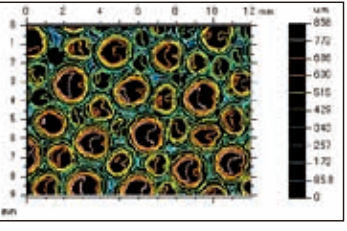

Contour screen

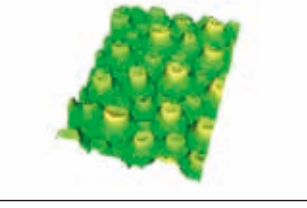

3D display (surface) 3D display (line)

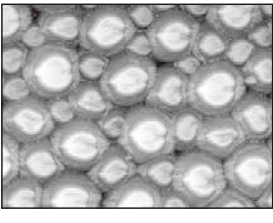

Photograph display

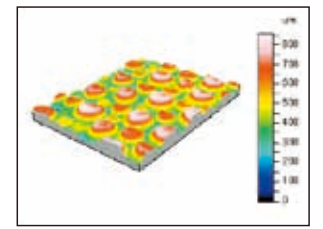

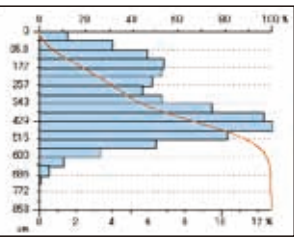

Bearing area curve

# **Volume calculation, section profile display, distance/angle calculation, level difference calculation**

Island volume Section profile display Hole and projection volume Distance and angle calculation

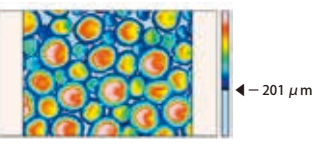

Number of islands  $3$ <br>Island average volume  $7.4 \text{ m}^3$ Island average volume  $7.4 \text{ m}^3$ <br>Island average height  $276 \text{ m}$ Island average height Island average area 33.7 mmL<br>Average height/surface area ratio 8.18 µm/mmL Average height/surface area ratio

Calculates the volume of islands that exceed a specified level.

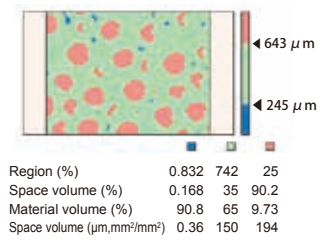

Color classification of surfaces higher and lower than a specified level.

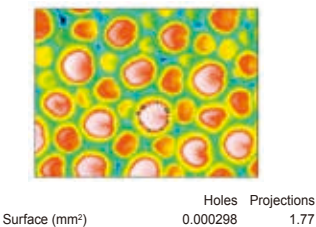

Volume (mm<sup>2</sup>) 0.00e-000 0.162 Max. depth/height (μm) 0.00e-000 0.251<br>Average depth/height (μm) 0.00e-000 0.0913 Average depth/height (μm) Calculates the volume of specified

holes and projections.

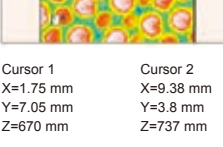

Horizontal distance 8.29 mm<br>Vertical height 66.8 um Vertical height 66.8 μm<br>Diagonal distance 8.29 mm Diagonal distance Calculates the distance between two specified points and the angle formed by two straight lines.

# **Wide Range of Visual Representations of Surface Properties**

**A color palette makes it easy to change the appearance of the display. A custom palette also can be created.**

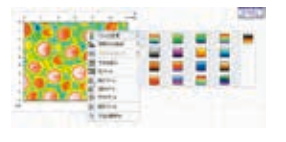

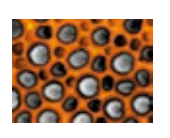

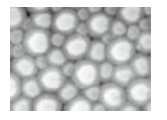

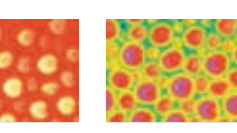

# **Freely selectable display color, viewpoint, magnification scale, light direction, etc.**

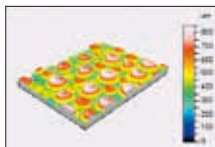

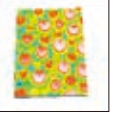

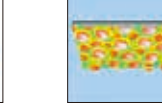

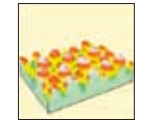

ACCRETECH **TOKYO SEIMITSU** 

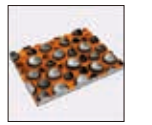

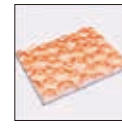

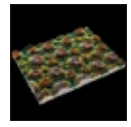

Rotation Background change Magnification change Pallet change 3D display (line) 3D display (line: color)

# **Outstanding Ease of Operation Enhances Analysis Efficiency**

**Object orientation software that enables condition modification on the inspection report.**

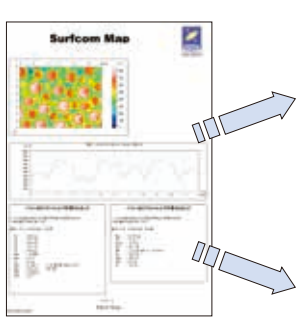

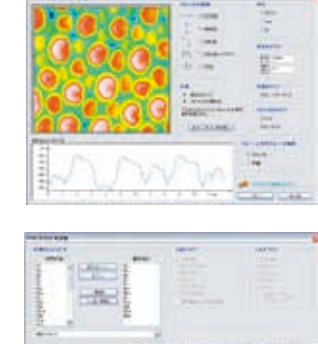

Intuitive operation lets you modify conditions simply by using the mouse to click the object on the inspection report.

#### **Effects can be viewed on the analysis condition modification screen.**

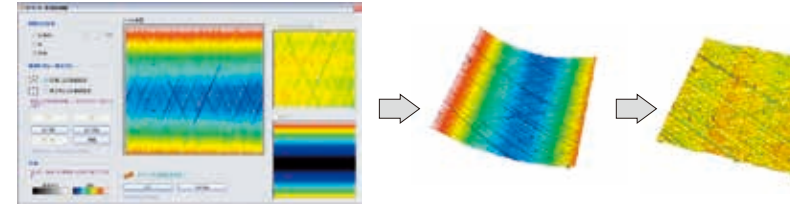

Condition settings can be configured, while monitoring the effect on the analysis condition modification screen. This makes it easy to set optimal conditions.

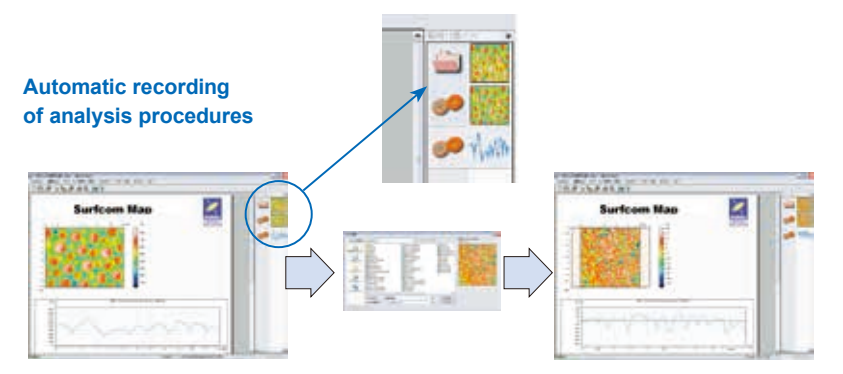

Analytical procedures performed by the operator are recorded automatically, which means that the same procedure can be applied easily to another profile.

#### **Help function**

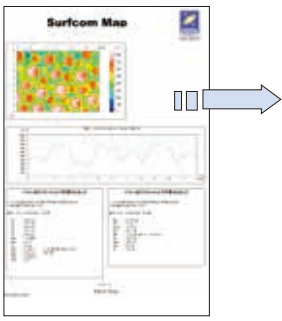

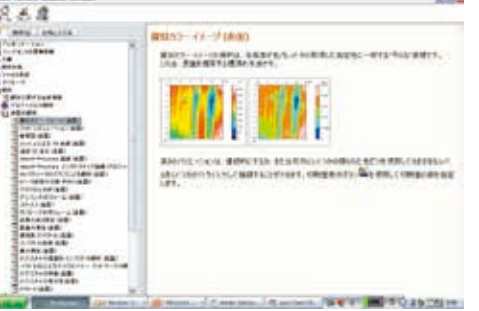

Help can be displayed by selecting an object on the inspection report and pressing the [F1] key.

### **Workpiece movement type**

Workpiece movement type with proven accuracy

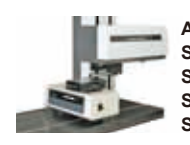

**Applicable models SURFCOM2000 SURFCOM2900 SURFCOM1900 SURFCOM1500 SURFCOM2800 SURFCOM1800 SURFCOM1400 SURFCOM5000**

#### **Detector movement type (patented)**

A compact Y-axis tracing driver (Y-driver) is located under the X-axis tracing driver, eliminating the need for moving the workpiece. This makes it possible to perform 3D roughness analysis on large, heavy workpieces.

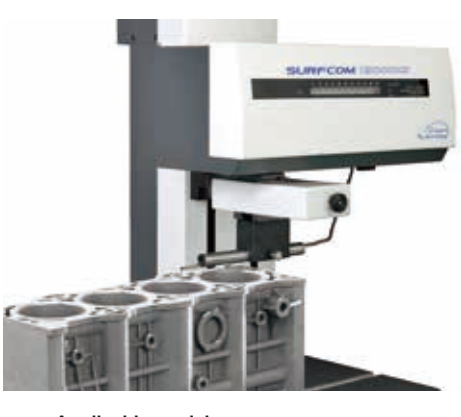

\*Additional installation after delivery of the instrument is possible. **Applicable models SURFCOM2000 SURFCOM1500 SURFCOM2900 SURFCOM1900**

Software

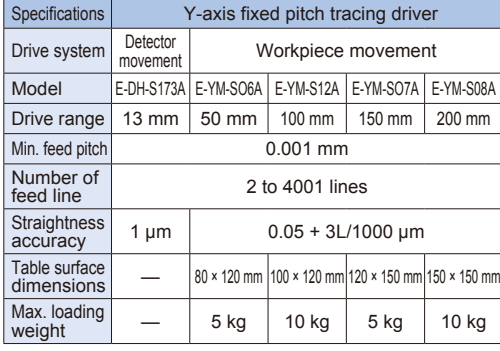

# **Three Types of Software**

A color palette makes it easy to change the appearance of the display. A custom palette also can be created.

### **Main Function Comparison**

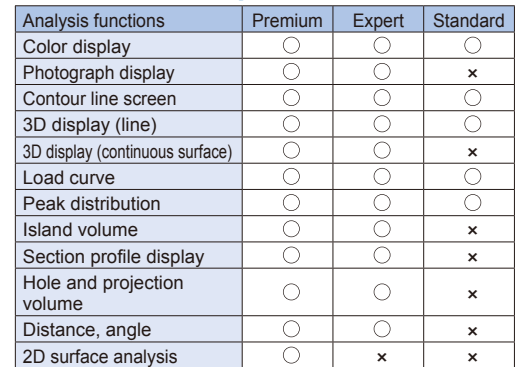

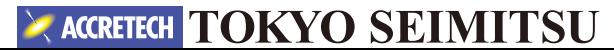